## 23. Issuance of DocPrint of Birth Certificate at PSA Civi Registry System Outlet

A new service under the Civil Registry System Information Technology Project Phase II (CRS-ITP2), DocPrint is an add-on service to the Viewable Online service. The client who previously availed of Viewable Online may get a copy or copies of the civil registry documents by presenting the Web Access Information Slip to any Civil Registry System Outlets. The outlet will print the requested copies on security paper. This service can only be availed during the validity period of the viewable online document and will most likely be patronized by those requiring many copies.

| Office or Division:                                                                                                    | Civil Registration Services Division |                                                                          |  |  |  |
|----------------------------------------------------------------------------------------------------|--------------------------------------|--------------------------------------------------------------------------|--|--|--|
| Classification:                                                                                                    | Simple                               |                                                                          |  |  |  |
| Type of Transaction:                                                                                                    | Government                           | -to-Citizens (G2C)                                                       |  |  |  |
| Who may avail:                                                                                                    | General pub                          | ic of legal age (18 years old and above)                                 |  |  |  |
| CHECKLIST OF REQUIREN                                                                                                    | IENTS                                | WHERE TO SECURE                                                          |  |  |  |
| Basic Requirements for all Requesters                                                                                       | types of                             |                                                                          |  |  |  |
| Printed or electronic copy of Appointment Slip (1 copy) bearing the client that will transact in th Registry System Outlet. | the name of                          | Booked through the CRS Appointment System https://appointment.psa.gov.ph |  |  |  |
| Reminder:                                                                                                    |                                      |                                                                          |  |  |  |
| § If the client is an authorized representative, the CRS Appointment Slip should be in his/her name.                        |                                      |                                                                          |  |  |  |
| If applicable, properly filled-out Health Survey Form (1 copy); or                                                          |                                      | Entry points of the PSA Civil Registry System Outlets;                   |  |  |  |
|                                                                                                    |                                      | Or at the CRS Appointment System                                         |  |  |  |
| Updated QR Code of the COVID-19 Digital Contact Tracing App                                                                 |                                      | Google Play Store or Apple App Store                                     |  |  |  |
| Queue Ticket Number (QTN) (1 copy)                                                                                          |                                      | Designated QTN Issuing Station at the PSA Civil Registry System Outlet.  |  |  |  |
| Web Access Information Slip                                                                                                 |                                      | Collecting Officer of the PSA Civil Registry<br>System Outlet            |  |  |  |
| Completely filled-up Application Form (AF) -<br>Birth Certificate (White Form) accomplishedin<br>PRINTED LETTERS (1 copy)   |                                      | AF dispenser at the PSA Civil Registry System Outlet;                    |  |  |  |

|                                                                                                    | Or at the CDS Appaintment System                                                                                                    |
|----------------------------------------------------------------------------------------------------|----------------------------------------------------------------------------------------------------|
|                                                                                                    | Or at the CRS Appointment System                                                                                                    |
| If the request for Copy Issuance of civil registry document will be availed at the PSA Civil Registry Outlet hosted by the Local Government Unit:                              |                                                                                                    |
| Original Copy of the Official Receipt (OR) from<br>Local Government Unit (LGU) as proof of<br>payment of the LGU Add-on Fee as per City<br>Ordinance. (1 copy)                 | City Treasurer's Office                                                                                                    |
| Additional Requirements by Type of Requester                                                                                                    |                                                                                                    |
| 1. Principal (Document Owner)                                                                                                    |                                                                                                    |
| Valid Identity Document (ID) complete with CLEAR PHOTO, FULL NAME IN PRINT, SIGNATURE and issued by an official authority (1 original)                                         | Government Agencies, Non-Government Organizations, Private entities, Schools/Colleges/Universities (i.e., PhillD, DFA, LTO, PRC, IBP, GSIS, SSS, PhilPost, Pag-IBIG, COMELEC, NBI, AFP, PNP)  |
| 2. Authorized Representative                                                                                                    |                                                                                                    |
| Valid Identity Document (ID) of document owner complete with CLEAR PHOTO, FULL NAME IN PRINT, SIGNATUREand issued by an official authority (1 original and 1 photocopy)        | Document owner (i.e., PhillD, DFA, LTO, PRC, IBP, GSIS, SSS, PhilPost, Pag-IBIG, COMELEC, NBI, AFP, PNP)                                                                                      |
| Reminder:                                                                                                    |                                                                                                    |
| § For authorization letter/Special Power of Attorney (SPA) received from abroad, the document owner should provide a scanned/or photocopy of the passport as valid ID.         |                                                                                                    |
| Valid Identity Document (ID) of the authorized representative with CLEAR PHOTO, FULL NAME IN PRINT, SIGNATURE and issued by an official authority (1 original and 1 photocopy) | Government Agencies, Non-Government Organizations, Private entities, Schools/Colleges/Universities. (i.e., PhilID, DFA, LTO, PRC, IBP, GSIS, SSS, PhilPost, Pag-IBIG, COMELEC, NBI, AFP, PNP) |
| Authorization letter or duly notarized Special Power of Attorney (1 original) complying with the following requirements:                                                       | Document owner                                                                                                    |

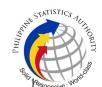

- 1) Issued by the document owner or the legal guardian, and specifically state that its purpose is to secure civil registry document from PSA. A general statement as to the purpose will not be accepted;
- 2) Indicate the type of document, and must be able to provide the specific details required in the AF;
- 3) Typewritten or handwritten in a clean sheet of paper and should bear the signature of the document owner. The full name and signature appearing in the authorization letter must be identical to the valid ID of the document owner except for the Philippine Identification (PhilID) card /ePhilID;
- 4) Multipurpose SPA can be accepted provided that the intent to secure specific civil registry document/certification from the PSA is specifically indicated;
- 5) Captured/scanned image of the actual SPA that matches the accompanying valid ID; and
- 6) Authorization letter sent through email and other instant messaging applications is acceptable provided that the full name and signature appearing in the authorization letter must be identical to the valid ID of the document owner and the authorized person.
- 3. Immediate Family Member of the Document Owner: Spouse (Husband/Wife), Direct Descendant (Son/Daughter), and Biological or Legal Parent (Father/Mother)

Valid Identity Document (ID) of the requesting immediate family member of the document owner complete with CLEAR PHOTO, FULL NAME IN PRINT, SIGNATURE and issued by an official authority (1 original and 1 photocopy)

Government Agencies, Non-Government Organizations, Private entities, Schools/Colleges/Universities (i.e., PhillD, DFA, LTO, PRC, IBP, GSIS, SSS, PhilPost, Pag-IBIG, COMELEC, NBI, AFP, PNP)

4. Immediate Family Member of the Document Owner in cases where the document owner whose document is requested is already dead, in order of preference: Legal Spouse (Husband/Wife), Marital Children, Non-Marital Children, Biological or Legal Parent (Father/Mother)

|                                                                                                    | S <sub>lik</sub> ,                                                                                                    |
|----------------------------------------------------------------------------------------------------|----------------------------------------------------------------------------------------------------|
| Valid Identity Document (ID) of the requesting immediate family member of the document owner complete with CLEAR PHOTO, FULL NAME IN PRINT, SIGNATURE and issued by an official authority (1 original and 1 photocopy) | Government Agencies, Non-Government Organizations, Private entities, Schools/Colleges/Universities (i.e., PhillD, DFA, LTO, PRC, IBP, GSIS, SSS, PhilPost, Pag-IBIG, COMELEC, NBI, AFP, PNP) |
| Birth Certificate (1 original and 1 photocopy) of<br>the Non-marital children if the requester is the<br>latter                                                                                                    | Philippine Statistics Authority                                                                                                    |
| 5. Special Cases Clients                                                                                                    |                                                                                                    |
| 5.1 Guardian of document owner who is a minor or below 18 years of age.                                                                                                    |                                                                                                    |
| Court decision assigning the requester as legal guardian (1 original and/or photocopy) and/or;                                                                                                    | Clerk of the appropriate Court that rendered the decision                                                                                                    |
| Duly notarized Affidavit of Guardianship (1 original) supported by any of the following:                                                                                                    | Lawyer/Notary Public                                                                                                    |
| 1) Barangay Certification that the minor is in<br>the custody of the requesting party/guardian (1<br>original)                                                                                                    | Office of the Barangay where the Guardian currently resides                                                                                                    |
| 2) School ID/Report Card of the minor that indicate the name of the requester as Guardian (1 original and 1 photocopy)                                                                                                 | Educational institution recognized by the Department of Education.                                                                                                    |
| Valid Identity Document (ID) of the Guardian complete with CLEAR PHOTO, FULL NAME IN PRINT, SIGNATURE and issued by an official authority (1 original and 1 photocopy)                                                 | Government Agencies, Non-Government Organizations, Private entities, Schools/Colleges/Universities (i.e., PhillD, DFA, LTO, PRC, IBP, GSIS, SSS, PhilPost, Pag-IBIG, COMELEC, NBI, AFP, PNP) |
| 5.2 Mother of the non-marital unacknowledged child                                                                                                    |                                                                                                    |
| Valid Identity Document (ID) of the requesting mother of the document owner complete with CLEAR PHOTO, FULL NAME IN PRINT, SIGNATURE and issued by an official authority (1 original and 1 photocopy)                  | Government Agencies, Non-Government Organizations, Private entities, Schools/Colleges/Universities (i.e., PhillD, DFA, LTO, PRC, IBP, GSIS, SSS, PhilPost, Pag-IBIG, COMELEC, NBI, AFP, PNP) |
| 5.3 Father of the non-marital acknowledged child                                                                                                    |                                                                                                    |

|                                                                                                    | S <sub>lig</sub>                                                                                                    |
|----------------------------------------------------------------------------------------------------|----------------------------------------------------------------------------------------------------|
| Valid Identity Document (ID) of the requesting father of the document owner complete with CLEAR PHOTO, FULL NAME IN PRINT, SIGNATURE and issued by an official authority (1 original and 1 photocopy)  Reminder: | Government Agencies, Non-Government Organizations, Private entities, Schools/Colleges/Universities (i.e., PhilID, DFA, LTO, PRC, IBP, GSIS, SSS, PhilPost, Pag-IBIG, COMELEC, NBI, AFP, PNP) |
| § The name of the Father should appear in the Birth Certificate of the child.                                                                                                    |                                                                                                    |
| 5.4 Nearest of kin of a deceased person (Brothers/Sisters/Grandparent/Grandchildre n/Uncles/Aunts)                                                                                                    |                                                                                                    |
| Duly notarized Affidavit of Kinship (1 original) stating that the requester is the nearest surviving relative of the deceased.                                                                                   | Lawyer/Notary Public                                                                                                    |
| Valid Identity Document (ID) of the nearest of kin requesting the document complete with CLEAR PHOTO, FULL NAME IN PRINT, SIGNATURE and issued by an official authority (1 original and 1 photocopy)             | Government Agencies, Non-Government Organizations, Private entities, Schools/Colleges/Universities (i.e., PhilID, DFA, LTO, PRC, IBP, GSIS, SSS, PhilPost, Pag-IBIG, COMELEC, NBI, AFP, PNP) |
| 6. Priority Clients                                                                                                    |                                                                                                    |
| 6.1 Senior Citizen requesting for his/her own document, spouse, parents and son/daughter                                                                                                    |                                                                                                    |
| Senior Citizen's Identity Document (ID) Card or any valid ID indicating his/her age complete with CLEAR PHOTO, FULL NAME IN PRINT, SIGNATURE and issued by an official authority (1 original); or                | Office of the Senior Citizens Affairs (OSCA) and/or local government units (LGUs)                                                                                                    |
| Philippine Identification (ID) Card/ ePhilID (1 original)                                                                                                    | Philippine Statistics Authority                                                                                                    |
| 6.2 Physically Challenged Client/PWD requesting for his/her own document, spouse, parents and son/daughter                                                                                                    |                                                                                                    |
| PWD ID Card complete with CLEAR PHOTO, FULL NAME IN PRINT, SIGNATURE and issued by an official authority (1 original); or                                                                                        | National Council on Disability Affairs (NCDA) Office of the Mayor, Office of the Barangay, Department of Social Welfare and Development or other organization with                           |

|                                                                                                    | S <sub>II</sub>                                                                                                    |  |  |
|----------------------------------------------------------------------------------------------------|----------------------------------------------------------------------------------------------------|--|--|
|                                                                                                    | Memorandum of Agreement with the Department of Health                                                                                                    |  |  |
| Philippine Identification (ID) Card/ ePhilID (1 original)                                                                                                    | Philippine Statistics Authority                                                                                                    |  |  |
| 6.3 Pregnant Woman requesting for her own document, spouse, parents and son/daughter                                                                                                    |                                                                                                    |  |  |
| Valid Identity Document (ID) of the pregnant woman complete with CLEAR PHOTO, FULL NAME IN PRINT, SIGNATURE and issued by an official authority(1 original)                                                      | Government Agencies, Non-Government Organizations, Private entities, Schools/Colleges/Universities (i.e., PhillD, DFA, LTO, PRC, IBP, GSIS, SSS, PhilPost, Pag-IBIG, COMELEC, NBI, AFP, PNP)                                                                                                    |  |  |
| 6.4 Health and Emergency Frontline Service<br>Provider requesting for the copy issuance of<br>his/her own document, spouse, parents and<br>son/daughter                                                          |                                                                                                    |  |  |
| Employment ID of the Health and Emergency Frontline Service Provider complete with CLEAR PHOTO, FULL NAME IN PRINT, SIGNATURE and issued by an official authority (1 original)                                   | Public or private health and emergency service providing institutions or organizations (i.e. DOH, DOH Hospitals, Hospitals of LGUs, and Provincial City, and Rural Health Units, Private Hospitals and Drug Abuse Treatment and Rehabilitation Centers including those managed by other government agencies (e.g. police and military hospitals/clinics, university medical facilities), Philippine Red Cross, World Health Organization, Health Maintenance Organizations, Philippine Health Insurance Corporation, NDRRMC) |  |  |
| 6.5 Clients who are PhillD card/ePhillD holders                                                                                                    |                                                                                                    |  |  |
| Philippine Identification (ID) Card (1 original) or ePhilID (1 original)                                                                                                    | Philippine Statistics Authority                                                                                                    |  |  |
| Reminder:                                                                                                    |                                                                                                    |  |  |
| § PhilID card/ePhilID holders are allowed to request only his/her own, and his/her immediate family members (spouse, children, and parents) civil registry documents and certification including authentication. |                                                                                                    |  |  |

| CLIENT STEPS                                                                                                    | AGENCY<br>ACTIONS                                                                                                    | FEES<br>TO BE<br>PAID | PROCESSING<br>TIME | PERSON<br>RESPONSIBLE                                                 |
|----------------------------------------------------------------------------------------------------|----------------------------------------------------------------------------------------------------|-----------------------|--------------------|-----------------------------------------------------------------------|
| 1. Set an appointment at https:// appointment.psa.gov.ph/  1.1 May opt to download the Application Form- Birth Certificate (White Form) and Health Survey Form (if applicable) from the appointment website.  Reminder:  § Application Form can be accomplished prior to scheduled date of appointment.  § Health Survey Form must be accomplished at the CRS Outlet on the date of the appointment.  1.2 Go to the CRS Outlet on the actual date and time of appointment.  Reminder:  § Clients with PhilID/ePhilID and requesting for copy of his/her own Birth Certificate, or his/her spouse, children, or parents, are allowed to transact in the outlet without an appointment. | 1.1 CRS Appointment System send out appointment confirmation to the client email address.  1.2 Ensure that the Application Form- Birth Certificate (White Form) and Health Survey Form are available for download. | None                  | Variable           | Outlet Supervisor PSA Civil Registry System Outlet  or Outlet Manager |
| Present the printed or electronic copy of the CRS Appointment Slip and one (1) valid ID.      Reminder:                                                                                                    | 2.1 Check carefully the following information on the presented CRS Appointment Slip:                                                                                                    | None                  | 1 minute           | Information Marshal/ Security Guard  Outlet Supervisor                |

|                                                                                                    |                                                                   |      |          | Sin                                                                                     |
|----------------------------------------------------------------------------------------------------|-------------------------------------------------------------------|------|----------|-----------------------------------------------------------------------------------------|
| For Authorized Representative (AR)  § Valid Identity Document (ID) of the document owner complete with CLEAR PHOTO, FULL NAME IN PRINT, SIGNATUREand issued by an official authority (1 original and 1 photocopy) and the AR's valid ID.                                                                                                    | b. Name of client;<br>c. Scheduled date<br>and time; and          |      |          | PSA Civil Registry System Outlet  or Outlet Manager                                     |
| § CRS Appointment Slip bearing the name of the AR.                                                                                                    |                                                                   |      |          |                                                                                         |
| 2.1 If the request for Copy Issuance of civil registry document will be availed at the PSA Civil Registry Outlet hosted by the Local Government Unit, present the printed or electronic copy of the CRS Appointment Slip, together with the original OR from Local Government Unit (LGU) as proof of payment of the LGU Add-on Fee, and one (1) valid ID upon entry in the PSA Civil Registry System Outlet. |                                                                   |      |          |                                                                                         |
| 3. Pass through Health and Safety Protocol of the PSA Civil Registry System Outlet.  3.1 If applicable, allow the updated QR Code of the COVID-19 Digital Contact Tracing App be scanned, or fill up and submit the Health.                                                                                                    | the client scanned                                                | None | 1 minute | Information Marshal/ Security Guard  Outlet Supervisor PSA Civil Registry System Outlet |
| fill-up and submit the Health Survey Form.  3.2 Allow temperature check.                                                                                                    | 3.2 Check the body temperature of client using a thermal scanner. |      |          | or<br>Outlet Manager                                                                    |

|                                                                                                    |                                                                                                    |      |            | Silver S                                                                                                    |
|----------------------------------------------------------------------------------------------------|----------------------------------------------------------------------------------------------------|------|------------|----------------------------------------------------------------------------------------------------|
| 4. Get an Application Form-Birth Certificate (White Form) from the AF dispenser and fill-out the required information in PRINTED LETTERS.              | 4.1 Ensure that the necessary AF-Birth Certificate is made available at the AF dispenser.                                                | None | 2 minutes  | Information Marshal, PSA Civil Registry System Outlet  Team Leader, PSA Civil Registry System Outlet  Outlet Supervisor PSA Civil Registry System Outlet  or Outlet Manager |
| 5. Proceed to the screening area.  5.1 Present the AF, Web Access Information Slip, and the required documents to the screener for completeness check. | 5.1 Screen the AF, Web Access Information Slip, and the requirements.  For PhillD card /ePhillD holders:  5.2 Screen the validity of the | None | 10 Minutes | Screener, PSA Civil Registry System Outlet  Team Leader, PSA Civil Registry System Outlet                                                                                   |
|                                                                                                    | PhillD Card through its basic overt and covert security features, or scan the QR Code of the PhillD Card/ePhillD using PhilSys Check.    |      |            | Outlet Supervisor, PSA Civil Registry System Outlet  or Outlet Manager                                                                                                    |
|                                                                                                    | 5.2.1 For CRS Outlets implementing the Civil Registration Service Basic Online Authentication                                            |      |            |                                                                                                    |

| PHILIPPIN | STATISTICS AU      | ATMORTY |
|-----------|--------------------|---------|
|           | Responsive . World | 6       |

|                                     | Application of the PhillD, attach the PhillD Consent Form to the AF and shall be noted for Biometric Authentication at the Releasing Window.  5.3 Return the validated PhillD card/ePhillD to the client.  5.4 Return the PhillD Card/ePhillD that failed               |      |          |                                                                                                    |
|-------------------------------------|----------------------------------------------------------------------------------------------------|------|----------|----------------------------------------------------------------------------------------------------|
|                                     | the validation to the client and request for a new valid ID.  5.5 Return the AF, Web Access Information Slip, and the ID(s) and/or authorization letter/SPA/Affidav it to the client as it will be presented to the Encoder prior to the payment of corresponding fees. |      |          |                                                                                                    |
| 6. Get Queue Ticket<br>Number (QTN) | 6.1 Ensure that QTN is functioning and ready for distribution.                                                                                                    | None | 1 minute | Information Marshal/Security Guard  Outlet Supervisor PSA Civil Registry System  or Outlet Manager |

|                                                                                                    |                                                                                                    |                              |           | Blick                                                                                                    |
|----------------------------------------------------------------------------------------------------|----------------------------------------------------------------------------------------------------|------------------------------|-----------|----------------------------------------------------------------------------------------------------|
| 7. Proceed to the encoding area.  7.1 Wait for the QTN to be shown in the QMS Public Digital Display to the available encoding window.  7.2 Determine the mode of payment of the request, if cash or cashless payment.  7.3 Present the QTN, AF, Web Access Information Slip, and the required documents to the encoder. | the QMS Public Digital Display is functional.  7.2 Ensure that the client is assigned to the Encoder-Collecting Officer role for cashless payment.  7.3 Receive the QTN, AF, Web Access Information Slip, and other requirements.  7.4 Encode the QTN, retrieve the transaction number using the Web Access Information Slip, and indicate the number of copies based from the AF.  7.5 Return the AF, Web Access Information Slip, and indicate the number of copies based from the AF. | None                         | 8 minutes | Encoder PSA Civil Registry System Outlet  Team Leader, PSA Civil Registry System Outlet  Supervisor, PSA Civil Registry System Outlet  or Outlet Manager |
|                                                                                                    |                                                                                                    |                              |           |                                                                                                    |
| 8. Proceed to the payment area.                                                                                                    | 8.1 Ensure that<br>the QMS Public<br>Digital Display is<br>functional.                                                                                                    | Total<br>Fee<br>Php<br>80.00 | 2 minutes | Collecting<br>Officer,                                                                                                    |

|                                |                      |        | S <sub>IL</sub> |
|--------------------------------|----------------------|--------|-----------------|
| 8.1. Wait for the QTN to be    |                      | per    | PSA Civil       |
| shown in the QMS Public        | 8.2 Receive and      | сору   | Registry System |
| Digital Display to the         | check the QTN,       |        | Outlet          |
| available payment window.      | AF, Web Access       | Breakd | 0               |
| aramano paymoni ilinaoni       | Information Slip,    | own:   | Team Leader,    |
| 8.2 Submit the QTN, AF,        | and the              |        | PSA Civil       |
| Web Access Information         | requirements.        | Proces | Registry System |
| Slip, and the required         | roquirornonio.       | sing   | Outlet          |
| documents to the Payment       | 8.3 Retrieve the     | Fee:   | Gallet          |
| Window.                        | transaction in the   | -Php   |                 |
| window.                        | system using the     | 50.00  | Outlet          |
| 8.3 Pay the corresponding      | search query.        | 30.00  | Supervisor,     |
| fee for the request, either in | search query.        | Docum  | PSA Civil       |
| cash or through online         | Q.4. Accord the      | entary | Registry System |
|                                | 8.4 Accept the       | •      | Outlet          |
| cashless payment.              | corresponding        | Stamp  | Odilet          |
| S Deignita Cligate to agreed   | payment and          | Tax    |                 |
| § Priority Clients to proceed  | generate an          | -Php   | Or Manager      |
| to the Priority Lane.          | Official Receipt     | 30.00  | Outlet Manager  |
| o or a sill brillb             | (OR).                |        |                 |
| § Clients with PhilID          | 05.16.4              |        |                 |
| card/ePhilID to proceed to     | 8.5 Inform the       |        |                 |
| the Priority Lane/ Special     | client to wait the   |        |                 |
| Lane.                          | QTN                  |        |                 |
|                                | to be shown in the   |        |                 |
| Reminder:                      | QMS Public           |        |                 |
|                                | Digital Display in   |        |                 |
| § Check the details in the     | the Releasing        |        |                 |
| issued Official Receipt        | Area.                |        |                 |
| (OR).                          |                      |        |                 |
|                                | 8.6 Attach           |        |                 |
| § Make sure to count the       | altogether the       |        |                 |
| change before leaving the      | CRS Appointment      |        |                 |
| counter.                       | Slip (if printed),   |        |                 |
|                                | QTN and              |        |                 |
|                                | accomplished AF      |        |                 |
|                                | and Web Access       |        |                 |
|                                | Information Slip.    |        |                 |
|                                |                      |        |                 |
|                                | 8.7 Give the OR to   |        |                 |
|                                | the client and       |        |                 |
|                                | return the           |        |                 |
|                                | presented            |        |                 |
|                                | requirements as it   |        |                 |
|                                | will be submitted    |        |                 |
|                                | to the Releasing     |        |                 |
|                                | Officer prior to the |        |                 |
|                                | issuance of the      |        |                 |
|                                | requested            |        |                 |
|                                | document.            |        |                 |
|                                |                      |        |                 |

| PHILIPPIN | STATISTICS 10      | THOMTY     |
|-----------|--------------------|------------|
|           | Responsive . World | <i>(</i> ) |

| I                                                                                                    | I                                                                                                    | I    | 1          | \(\frac{\gamma_{glib}}{2} \rightarrow \frac{1}{2} \)                                                                                                    |
|----------------------------------------------------------------------------------------------------|----------------------------------------------------------------------------------------------------|------|------------|----------------------------------------------------------------------------------------------------|
|                                                                                                    | For Priority Clients:                                                                                         |      |            |                                                                                                    |
|                                                                                                    | 8.8 Instruct the Priority Client to wait for the release of the document.                                     |      |            |                                                                                                    |
| 9. Proceed to the Releasing Area.  9.1 Wait for the QTN to be shown in the QMS Public Digital Display to the available releasing window.                                                                                                    | 9.1 Ensure that the QMS Public Digital Display is functional.                                                 | None | 5 minutes  | Releaser, PSA Civil Registry System Outlet  Team Leader, PSA Civil Registry System Outlet  Outlet  Supervisor, PSA Civil Registry System Outlet  or Outlet Manager |
| 10. Proceed to the Releasing Window.  10.1 Present the ORIGINAL OR and other requirements.  For PhillD card /ePhillD holders:  10.2 For PhillD card /ePhillD holders subject to biometric authentication, allow to scan the finger print using the fingerprint scanner. | correctness and completeness.  For PhillD card /ePhillD holders:  10.2 Screen the validity of the PhillD Card | None | 10 minutes | Releaser, PSA Civil Registry System Outlet  Team Leader, PSA Civil Registry System Outlet  Outlet Supervisor, PSA Civil Registry System Outlet  or Outlet Manager  |

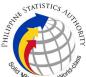

|                                                                                                    | Elic Fo |
|----------------------------------------------------------------------------------------------------|---------|
| using PhilSys<br>Check.                                                                                                    |         |
| 10.2.1 For CRS Outlets implementing the Civil Registration Service Basic Online Authentication Application of the PhillD, check the PhillD Consent Form attached in the AF.                                |         |
| 10.2.2 Ensure to complete the authentication procedure in the CRS Authentication Application using the client's biometrics via fingerprint scanner.                                                        |         |
| 10.2.3 For failed fingerprint scanning, perform Demographic Authentication using the PhilSys Control Number (PCN) of the PhilID Card/ePhilID, and Last Name of the PhilID/ePhilID owner and Date of Birth. |         |
| 10.3 Return the validated PhilID card/ePhilID to the client.                                                                                                    |         |

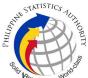

|                                                                                                    | Silver 15 |
|----------------------------------------------------------------------------------------------------|-----------|
| 10.4 Return the PhilID Card/ePhilID that failed the validation to the client and request for a new valid ID.                             | · K       |
| 10.5 Retrieve the transaction in the system using the search query.                                                                      |           |
| 10.6 Check the status of the DocPrint Birth request.                                                                                     |           |
| 10.7 If the processed request yielded positive result, print the PSA copy of the Birth Certificate.                                      |           |
| 10.7.1 Print the Birth Certificate in the Security Paper (Secpa).                                                                        |           |
| 10.7.2 Control the printed document in SECPA using the system.                                                                           |           |
| 10.8 If the processed request yielded negative result, print the Negative Certification of Birth in SECPA, and Negative Result Advisory. |           |
|                                                                                                    |           |

| PHILIPPIN | STATISTICS 10      | THOMTY     |
|-----------|--------------------|------------|
|           | Responsive . World | <i>(</i> ) |

|                                                                                                    | 10.8.1 Control the printed document in SECPA using the system.  10.9 If processed request yielded manual verification result, print Manual Verification Advisory. |      |           |                                                                                                    |
|----------------------------------------------------------------------------------------------------|----------------------------------------------------------------------------------------------------|------|-----------|----------------------------------------------------------------------------------------------------|
| 11.1 Sign the "Acknowledgement of Receipt" portion at the back of the AF and indicate the date of receipt. |                                                                                                    | None | 5 minutes | Releaser, PSA Civil Registry System Outlet  Team Leader, PSA Civil Registry System Outlet  Supervisor, PSA Civil Registry System Outlet  or Outlet Manager |

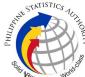

|                                                                                                    | <br>Sita |
|----------------------------------------------------------------------------------------------------|----------|
| document through re-scanning of the image.                                                                                                    |          |
| 11.2.2 If the client agreed to have the requested birth document subjected to rescanning, inform the client to wait for the Short Messaging Service (SMS) notification on the availability of the release of the requested document. |          |
| 11.3 Ensure the client signed the "Conforme" portion at the back of the AF, indicating the printed name, signature and id number.                                                                                                    |          |
| 11.4 Ensure the "Acknowledgeme nt of Receipt" is accomplished by the client, indicating the printed name, signature and date of release.                                                                                             |          |
| 11.5 Affix the initials of the Releaser in the OR.                                                                                                    |          |
| 11.6 Attached all<br>the requirements:<br>QTN, CRS<br>Appointment Slip                                                                                                    |          |

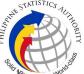

| (if printed),    | φ |
|------------------|---|
| Authorization    |   |
| Letter/SPA/      |   |
| Affidavit and    |   |
| photocopies of   |   |
| valid IDs to the |   |
| AF.              |   |

TOTAL PROCESSING TIME: FORTY FIVE (45) MINUTES EXCLUSIVE OF QUEUEING TIME.

## **Special Cases/Situations:**

In the event that after verifcation, there are special cases/situations that needs to be addressed/resolved first by the concerned Back-End Processing Unit the following processes will take place:

- 1) Primary Back Office (PBO)/Secondary Back Office (SBO) RSO log the problem to the CRS Help Desk System (HDS) with the following information:
  - Image ID No
  - Transaction Number
  - Complete details of the request
  - Description of the problem
  - BREN/ MREN/ DREN
- 2) PBO/SBO RSO to wait for the notification from the HDO for the advice of the reported case if okay and ready for process.
- 3) Or PBO/SBO RSO to cancel the transaction while waiting for the advice from the HDO.
- 4) Or PBO/SBO RSO will tag the transaction for MV (issue or suspend), if suspend it will automatically notify the Outlet.
- 5) In case the situation cannot be resolved within the day, PBO/SBO RSO to inform the PBO/SBO Team Leader (TL) and PBO/SBO Supervisor.
- 6) Outlet's TL/ Supervisor (OS) to inform the client on the situation and on the re-scheduled date of release.

## **REMINDER:**

Issuance of birth documents that fall under special cases/situations require several actions/steps that need to be undertaken outside of the Civil Registry System Outlet to be able to deliver the requested documentto the client. In this connection the Service Classification is changed from **SIMPLE** to **COMPLEX**.

| SITUATION                         | ACTION                                                                                                    | LOCATION | REMARKS |
|-----------------------------------|----------------------------------------------------------------------------------------------------|----------|---------|
| document from the CRS Database is | Blurred copies of document/s from the CRS database will still be made available to the clients.     For client requesting clearer copy of the document, |          |         |

599

|                                                                                                    |                                                                                                    |                                                 | She said |
|----------------------------------------------------------------------------------------------------|----------------------------------------------------------------------------------------------------|-------------------------------------------------|----------|
|                                                                                                    | a request shall be made at the CRS Outlet.  1.2 The Releaser/ Care Officer will create a transaction for rework.  1.3 The RSO to tag the transaction as MV for processing of backend units.  1.4 Document is for pull-out from the Archive for rescanning and other related processes.  1.5 Client to wait for the Short Messaging Service (SMS) notification on the availability of the document for release. | Civil Register<br>Management Division           |          |
| 2. Verification from the CRS Database yielded a negative result but with Vital Event Information or not yet loaded in the CRS Database. | RSO verification<br>yielded a negative<br>result but with Vital<br>Event Information, the                                                                                                    | Civil Register<br>Management Division<br>(CRMD) |          |
| 3. Issued document has incomplete/incorrect annotation                                                                                  | 3. In the event that the document issued to the client has incomplete/ incorrect annotation, a request for Rework will be created.                                                                                                    |                                                 |          |

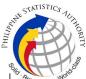

| 3.1 Releaser/Care Officer will endorse to the backend unit for creation of transaction for rework and reschedule the date of release. 3.2 Backend units to reprocess the annotation request. 3.3 Client to wait for the Short Messaging Service (SMS) notification on the availability of the document. | Civil Register<br>Management Division<br>(CRMD) |  |
|----------------------------------------------------------------------------------------------------|-------------------------------------------------|--|
|----------------------------------------------------------------------------------------------------|-------------------------------------------------|--|

TOTAL PROCESSING TIME: SEVEN (7) WORKING DAYS